**AutoCAD Free For Windows (Final 2022)**

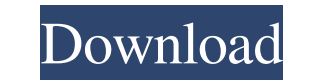

### **AutoCAD Crack With Serial Key X64 [Updated] 2022**

What's so great about AutoCAD, besides its attractive price tag, is that it can draw "freehand". So, when you're viewing your drawing and you see a dashed line or a dotted line that should be the same width as a line that AutoCAD's Sketch Tools to draw a dotted line or dashed line. Step 1: Open an AutoCAD Drawing Open a new drawing, or open an existing drawing for editing. To open an existing drawing, right-click anywhere in the drawing are example, we've opened the Southdown Assoc.'s Civic Centre folder to display the Southdown Civic Centre AutoCAD drawing. The default name for a new drawing is Drawing1. This is a good starting point to set the file name. If changes to the drawing. If the drawing already has a name, double-click the file's name to open it. Step 2: Draw a Simple Line Start a new drawing by clicking anywhere in the drawing area. Right-click to open the context m Drawing Utilities Toolbar, select Line. This opens the Line dialog box, where you can draw a line. In the Line dialog box, anter a line's starting point and ending point, and click OK. A line is drawn from the starting poi line is dashed, or dotted. You can also enter the line's thickness, which is the distance between the line's nodes. The distance is measured from the node closest to you to the next node closest to you. You can enter the d the upper-left corner

## **AutoCAD Crack Patch With Serial Key**

The command palette (formerly "Environs"), accessed from the Tools menu or Ctrl-Alt-X, is used to execute commands and add-ons, among other things. In the AutoCAD Crack For Windows 2012 beta, a new command window (first me text and naming the placement points without any need to look at a screen. The command line tool-bar, accessed by pressing F8, is used to execute commands and add-ons, among other things. The ribbon, accessed from the View AutoCAD 2015, includes the following improvements over AutoCAD 2014: Extensive updates to AutoLISP and Visual LISP (formerly named Visual LISP for AutoCAD 2014), allowing simple standalone scripts and macros to be used wit The Class Library project template has been updated to make it easier to build third-party add-ons. A new Screen Replay feature records a screen to a file, which can be edited later. A new Product Builder wizard lets users functions accessed by pressing F1. The ribbon, accessed from the View menu or Ctrl-F8, has been updated with improved navigation and a search box. The Dynamic Input screen has been removed and replaced with a new Input Win commands have been added to the Command Palette. The Drawings library has been simplified to make it easier to create and edit drawings. The Custom tab in the Customize tool is no longer available. The add-on application s been added to the Feature Editor tool. New rendering features have been added to the drawing viewport, and a new rendering template has been added to the Content Browser tool. The Offset tab has been added to the Edit Poly

### **AutoCAD Crack+ Free Download**

Using the.exe Installer If you already have an Activation Key, you may already have the Autodesk Autocad installed and can just follow the installation procedures to install the application. If you do not have an Activatio to your hard drive and double-click the setup.exe to install the software. After installing the software, you can use the Activation Key from Windows Start menu as you did before.

#### **What's New In AutoCAD?**

Get feedback from other engineers and team members, easily. Add, delete, or rearrange objects or dimensions to quickly and easily communicate a design. Easily collaborate with colleagues around the world. Share, edit, and and global axis tool improvements: Get a better visual sense of your model. You can now view the 3D geometry of your objects and 3D models from all sides, including the top and bottom, to see exactly how your design would Volume tools in AutoCAD's 3D tools, along with improvements to the Global and Partition tools, can help you quickly and easily calculate and measure the volume of a model in your design. (video: 1:07 min.) View and rotate polygons, spheres, and many other types of objects. Create polygon-based objects with much less effort. Open a new window, tab, or sheet on a drawing, and continue work as you work. Quickly start a new drawing or sheet by on any drawing. Start an animation directly from any drawing, and finish the animation at any time. Make your parts in different colors and styles, quickly. Quickly modify parts' colors and styles and set them as a referen visually inspecting your model's surfaces. Easily determine which surfaces are visible or hidden, and which ones have the desired color or style. Access multiple ways to collaborate and view drawings: Easily work across mu to your drawing in real-time with your colleagues. Easily navigate to the same drawing. Use the standard copy/paste, undo, and redo

# **System Requirements For AutoCAD:**

Mazda 3 Powered by Windows 10 Windows 7 / Vista To begin, open the USB.wim.zip file that you just downloaded to get started. The file is a USB installer that includes all the files that will be required to create a Windows Windows 10 experience. If you do not have a Windows 7 or Windows Vista PC handy to use, here is a video demonstrating how to use Windows Universal Installer for